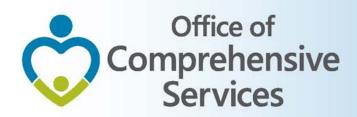

## **CSA IT Applications**

New Coordinators Academy
Preetha Agrawal
Information Technology Manager
Office of Comprehensive Services

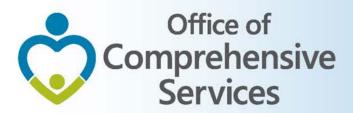

### **CSA Main Website**

www.csa.virginia.gov

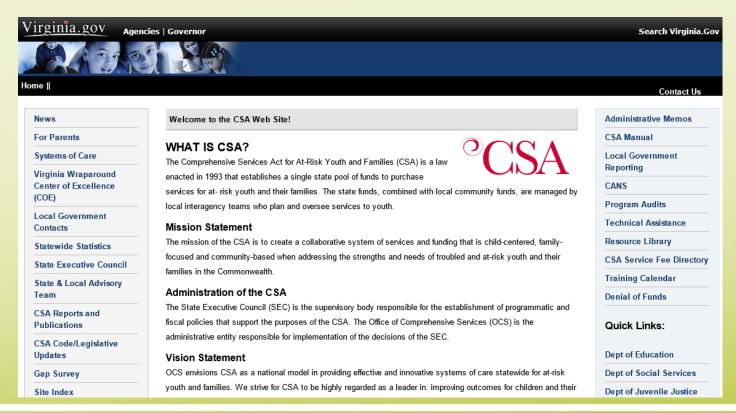

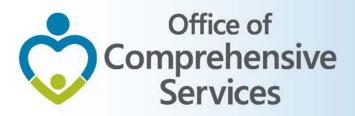

## **CSA Mandatory Submissions**

- A. Dataset Reports
- B. Expenditure File
- C. Pool Reimbursement Report

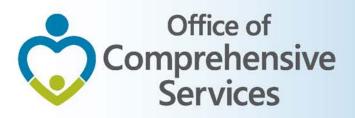

## **CSA Mandatory Submissions**

#### **Due Dates**

| Required Reporting Due Dates |                        |                 |                             |  |  |  |  |  |
|------------------------------|------------------------|-----------------|-----------------------------|--|--|--|--|--|
| Quarter                      | Data Set<br>Report Due | Quarter         | Expenditure File Report Due |  |  |  |  |  |
| Qtr 1; Sept 30               | no report              | Qtr 1; Sept 30* | 31-Oct                      |  |  |  |  |  |
| Qtr 2; Dec 31                | 31-Jan                 | Qtr 2; Dec 31   | 31-Jan                      |  |  |  |  |  |
| Qtr 3; Mar 31                | 30-Apr                 | Qtr 3; Mar 31   | 30-Apr                      |  |  |  |  |  |
| Qtr 4; June30                | 15-Oct                 | Qtr 4; June 30  | 31-Jul                      |  |  |  |  |  |

Note: The Data Set and Expenditure file are two separate submissions. \*The Qtr 1; Sept 30 Expenditure file submission is the only expenditure submission that will contain 2 program years.

**Pool Reimbursement Reports** are due on a Monthly / Quarterly frequency depending on the locality

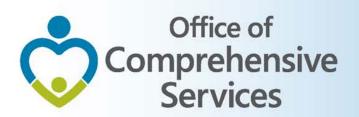

### A. Dataset Reports

- CBDRS Users
  - 1. Local Government Reporting (Right Rail)
  - 2. CSA Expenditure Reporting
  - 3. Data Entry
  - 4. Interim Screen followed by Login

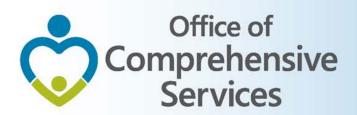

### A. Dataset Reports

- CBDRS Users
  - 5. Data Export
  - 6. Select Expenditure File
  - 7. Validate
  - 8. Export

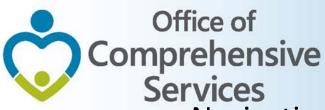

A. Dataset Reports → CBDRS Users

| News                            | Local Governi                                                                                                    | nent Reportin          | ng -                    |                                |          | Administrative Memos                                        |
|---------------------------------|----------------------------------------------------------------------------------------------------|------------------------|-------------------------|--------------------------------|----------|-------------------------------------------------------------|
| For Parents                     |                                                                                                    |                        |                         |                                | 1 👡      | CSA Manual                                                  |
| Systems of Care                 |                                                                                                    |                        | Reporting Due Dates     |                                |          | Local Government                                            |
| Virginia Wraparound             | Quarter                                                                                                    | Data Set<br>Report Due | Quarter                 | Expenditure<br>File Report Due |          | Reporting                                                   |
| Center of Excellence            |                                                                                                    | -                      |                         | -                              |          | CANS                                                        |
| (COE)                           | Qtr 1; Sept 30                                                                                                    | no report              | Qtr 1; Sept 30*         | 31-Oct                         |          | Program Audits                                              |
| Local Government<br>Contacts    | Qtr 2; Dec 31                                                                                                    | 31-Jan                 | Qtr 2; Dec 31           | 31- Jan                        |          | Technical Assistance                                        |
|                                 | Qtr 3; Mar 31                                                                                                    | 30-Apr                 | Qtr 3; Mar 31           | 30-Apr                         |          | Resource Library                                            |
| Statewide Statistics            | Qtr 4; June30                                                                                                    | 15 -Oct                | Qtr 4; June 30          | 31-Jul                         |          | CSA Service Fee Directory                                   |
| State Executive Council         | Note: The Dat                                                                                                    | a Set and Expen        | diture file are two sep | parate submissions.            |          | Training Calendar                                           |
| State & Local Advisory<br>Team  | *The Qtr 1; Sept 30 Expenditure file submission is the only expenditure submission that will contain 2 program years. |                        |                         |                                |          |                                                             |
| CSA Reports and<br>Publications | CSA Reports P                                                                                                    | reparer Log Ir         | ı Screen                | 3                              |          | CSA Expenditure Reporting                                   |
| CSA Code/Legislative<br>Updates | To access your i                                                                                                    | nformation, ple        | ase enter your Use      | ername & Password bel          | ow.      | File Upload                                                 |
| Gap Survey                      | Use                                                                                                    | rname                  |                         |                                | <b>*</b> | Data Entre                                                  |
| Site Index                      | Pas                                                                                                    | sword                  |                         |                                |          | Data Entry                                                  |
| View CSA Expenditures           |                                                                                                    |                        |                         | 4<br>gin Report Approval       |          | Office of mprehensive Services g communities to serve youth |
|                                 | CSA Expen                                                                                                    | <u>iditure Re</u> j    | porting                 |                                |          | Look                                                        |

The reports area is optimized to work with Internet Explorer 5 or higher

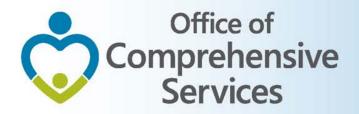

# Navigation for Mandatory Submissions A. Dataset Reports → CBDRS Users

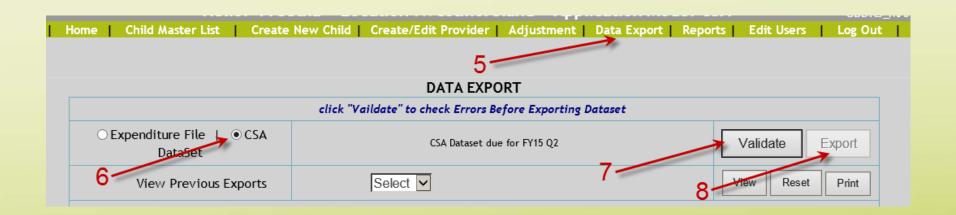

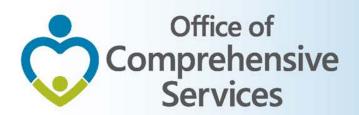

### A. Dataset Reports

- All other Users
  - 1. Local Government Reporting (Right Rail)
  - 2. CSA Reports Preparer Log In Screen (User/Password)
  - 3. CSA Child Dataset
  - 4. Upload Data

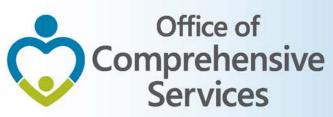

A. Dataset Reports → All other Users

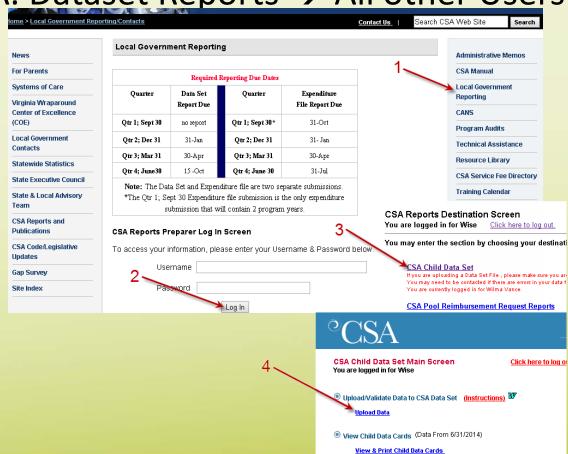

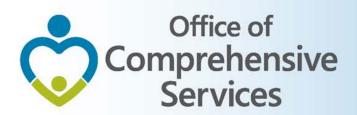

### B. Expenditure File

- CBDRS Users
  - 1. Login to CBDRS System
  - 2. Data Export
  - 3. Select Expenditure File
  - 4. Generate
  - 5. Export

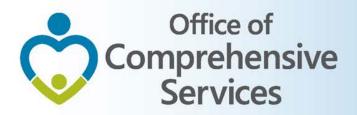

### Navigation for Mandatory Submissions B. Expenditure File → CBDRS Users

| Home   Chil | d Master List   Create New Child                           | Create/Edit Provi     | der   Adjustment   Dat | a Export   Reports | Edit Users   Log Out | T          |  |
|-------------|------------------------------------------------------------|-----------------------|------------------------|--------------------|----------------------|------------|--|
|             |                                                            | 2.                    | DATA EXPORT            |                    |                      |            |  |
|             | click "Generate to View Expenditure before Exporting Data" |                       |                        |                    |                      |            |  |
| 2           | ● Expenditure File   ○ CSA<br>DataSet                      | Start Date: 10/1/2014 | End Date: 12/30/2014   |                    | Generate             | Export     |  |
| 3-          | View Previous Exports                                      | Select                | •                      | 4-                 | 5 View Re            | eset Print |  |

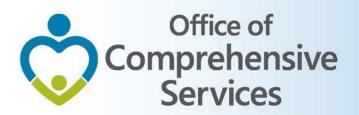

### B. Expenditure File

- All other Users
  - 1. Local Government Reporting (Right Rail)
  - 2. CSA Expenditure File
  - 3. File Upload
  - 4. Login (User/Password)
  - 5. Choose → Submit

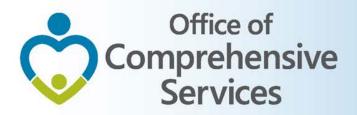

# Navigation for Mandatory Submissions B. Expenditure File $\rightarrow$ All other Users

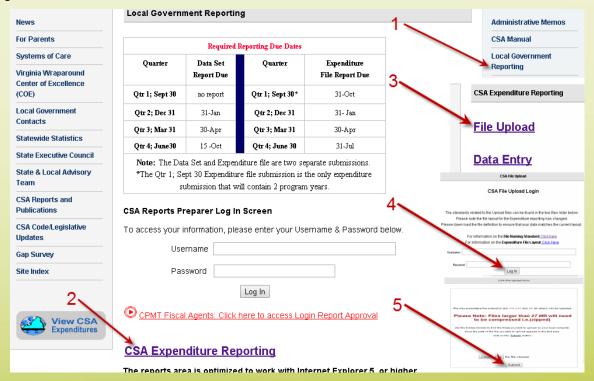

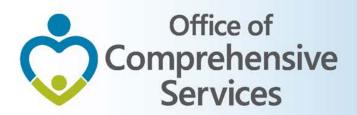

### C. Pool Reimbursement Report

### 1. Report Preparer

a) Preparers the report

### 2. Fiscal Agent

a) Approves the report

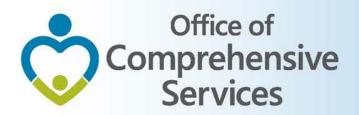

## **CSA** applications

- Local Government Contacts
- Statewide Statistics
- Gap Survey
- CANS
- CSA Service Fee Directory
- Training Calendar

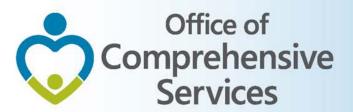

## **CSA** applications

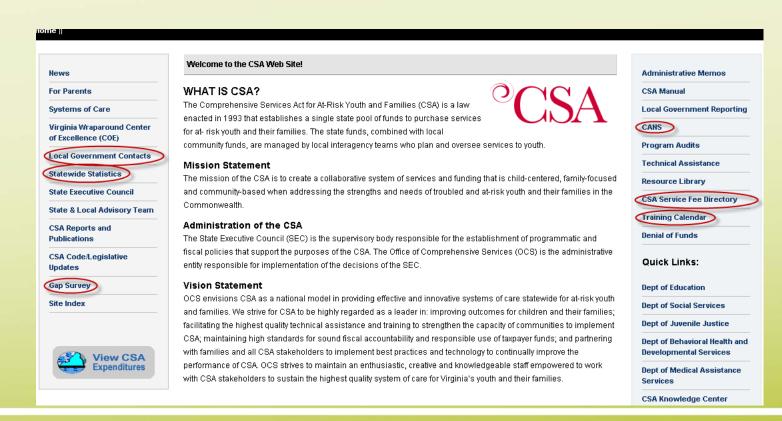

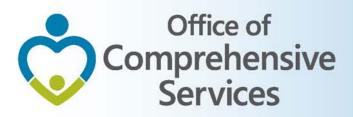

## CSA other applications

**Local Government Contacts** 

- View Rosters
- Update Rosters
- User Registration

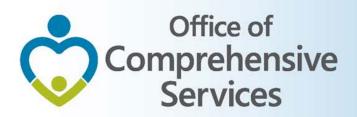

## CSA other applications

**Statewide Statistics** 

- Performance Dashboard
- Data Set Reports
- CSA Pool Expenditure Reports
- CSA Filing Status Report

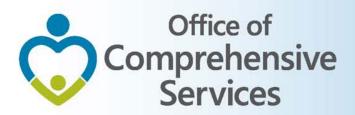

## CSA other applications

**Statewide Statistics** 

CSA Filing Status Report

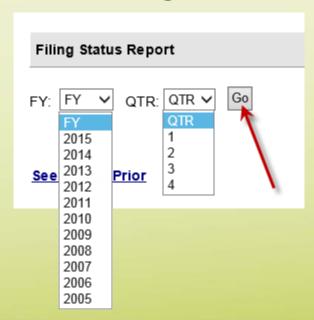

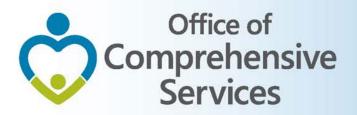

## CSA other applications Statewide Statistics → CSA Filing Status Report

| REP  | REPORTING January 30, 2015                          |                                                      |                                                        |                                          |                                        |                        |                                        |                                                                                                    |             |  |
|------|-----------------------------------------------------|------------------------------------------------------|--------------------------------------------------------|------------------------------------------|----------------------------------------|------------------------|----------------------------------------|----------------------------------------------------------------------------------------------------|-------------|--|
|      | CSA Reporting<br>Filing Status Report<br>FY15-QTR 2 |                                                      |                                                        |                                          |                                        |                        |                                        | File Status Approved= Submission Completed In Progress= Under Review Retumed= Requires Local Re submission |             |  |
|      |                                                     | CSA Pool Reimbur                                     | rsement Reporting                                      | CSA Data Set Reporting CSA Expenditure R |                                        | ture Reporting         | Reporting DSS IV-E Expenditure Reporti |                                                                                                    |             |  |
| FIPS | Locality                                            | Last Date<br>Fiscal Agent<br>Approved<br>Pool Report | Last Period<br>Fiscal Agent<br>Approved<br>Pool Report | Date Submission<br>Completed             | Days after<br>1/31/2015<br>Filing Date | Date File<br>submitted | Files Status                           | Date File<br>Submitted                                                                                     | File Status |  |
| 1    | Accomack                                            | 01/21/2015                                           | 12/31/2014                                             | 01/28/2015                               | -                                      | 01/21/2015             | In Progress                            | 01/22/2015                                                                                                 | In Progress |  |
| 3    | Albemarle                                           | 12/15/2014                                           | 11/30/2014                                             | 01/14/2015                               | -                                      | 01/14/2015             | In Progress                            | 01/14/2015                                                                                                 | In Progress |  |
| 5    | Alleghany                                           | 12/15/2014                                           | 11/30/2014                                             | 01/30/2015                               | -                                      | 01/30/2015             | In Progress                            | 01/30/2015                                                                                                 | In Progress |  |
| 7    | Amelia                                              | 01/14/2015                                           | 12/31/2014                                             | 01/27/2015                               | -                                      | 01/30/2015             | In Progress                            | 01/05/2015                                                                                                 | In Progress |  |
| 9    | Amherst                                             | 10/31/2014                                           | 09/30/2014                                             | 01/30/2015                               | -                                      |                        |                                        | 01/26/2015                                                                                                 | In Progress |  |
| 11   | Appomattox                                          | 12/18/2014                                           | 11/30/2014                                             |                                          | -                                      | 01/27/2015             | In Progress                            | 01/23/2015                                                                                                 | In Progress |  |
| 13   | Arlington                                           | 01/25/2015                                           | 12/31/2014                                             | 01/29/2015                               | -                                      | 01/29/2015             | In Progress                            | 01/28/2015                                                                                                 | In Progress |  |
| 15   | Augusta                                             | 01/02/2015                                           | 12/31/2014                                             | 01/30/2015                               | -                                      | 01/28/2015             | In Progress                            | 01/28/2015                                                                                                 | In Progress |  |
| 17   | Bath                                                | 01/12/2015                                           | 12/31/2014                                             |                                          | -                                      |                        |                                        |                                                                                                    |             |  |
| 19   | Bedford County                                      | 01/08/2015                                           | 12/31/2014                                             | 01/27/2015                               | -                                      | 01/28/2015             | In Progress                            | 01/28/2015                                                                                                 | In Progress |  |
| 21   | Bland                                               | 12/22/2014                                           | 11/30/2014                                             | 01/15/2015                               | -                                      | 01/15/2015             | In Progress                            | 01/15/2015                                                                                                 | In Progress |  |
| 23   | Botetourt                                           | 01/30/2015                                           | 12/31/2014                                             | 01/30/2015                               | -                                      | 01/30/2015             | In Progress                            |                                                                                                    |             |  |
| 25   | Brunswick                                           | 01/06/2015                                           | 12/31/2014                                             | 01/08/2015                               | -                                      | 01/08/2015             | In Progress                            | 01/05/2015                                                                                                 | In Progress |  |
| 27   | Buchanan                                            | 01/05/2015                                           | 12/31/2014                                             | 01/27/2015                               | -                                      | 01/09/2015             | In Progress                            | 01/09/2015                                                                                                 | In Progress |  |
| 29   | Buckingham                                          | 01/06/2015                                           | 12/31/2014                                             | 01/23/2015                               | -                                      | 01/23/2015             | In Progress                            | 01/23/2015                                                                                                 | In Progress |  |
| 31   | Campbell                                            | 01/06/2015                                           | 12/31/2014                                             | 01/30/2015                               | -                                      | 01/28/2015             | In Progress                            | 01/28/2015                                                                                                 | In Progress |  |
| 33   | Caroline                                            | 01/06/2015                                           | 12/31/2014                                             | 01/26/2015                               | -                                      | 01/26/2015             | In Progress                            | 01/26/2015                                                                                                 | In Progress |  |

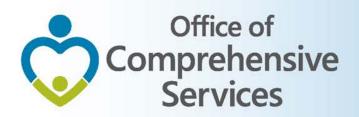

## **Data Security**

- CSA is NOT on a private network. All communications to and from state and local is transmitted through the Commonwealth's enterprise network along with communications to and from many other state agencies.
- In order to protect the confidentiality of sensitive information (e.g. Personally Identifiable Information (PII): Name, Address, SSN, DOB, Phone#, OASIS Id etc.) transmitted in electronic communications, it is necessary to encrypt the sensitive information prior to transmission.
- Use Microsoft File Encryption to encrypt sensitive information that will be sent over the Internet.

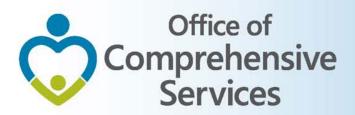

# Procedures to encrypt sensitive information

You will need to communicate the password to the recipient in a separate email. Never include the password in the same email with the encrypted file; always send the password in a separate email

Set a password in a Word document

1. To encrypt your file and set a password to open it by clicking the Microsoft Office Button , point to Prepare, and then click Encrypt Document.

NOTE: No sensitive information should be included in the body of the email because the email itself cannot be encrypted.

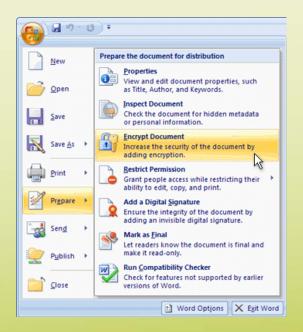

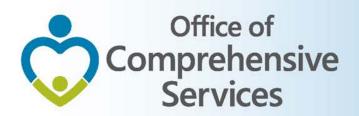

# Procedures to encrypt sensitive information

- 2. In the **Encrypt Document** dialog box, in the **Password** box, type a password, and then click **OK**.
- 3. You can type up to 255 characters. By default, this feature uses AES 128-bit advanced encryption. Encryption is a standard method used to help make your file more secure.
- 4. In the **Confirm Password** dialog box, in the **Reenter password** box, type the password again, and then click **OK**.
- 5. To save the password, save the file.

NOTE: Attach the encrypted file to an email and send it to the recipient. <u>Do not</u> include the password in this email. In a separate email to the recipient, send them the password. Send it with a blank Subject line so it is not associated with the email containing the encrypted file.

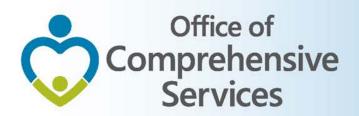

## Remove password protection from a Word document

- Use the password to open the document.
- Click the Microsoft Office Button (B), point to Prepare, and then click Encrypt Document.
- In the Encrypt Document dialog box, in the Password box, delete the encrypted password, and then click OK.
- Save the file.

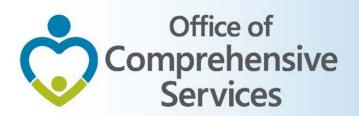

### For more information:

Preetha Agrawal

Office of Comprehensive Services
preetha.agrawal@csa.virginia.gov

804-662-9814

www.csa.virginia.gov